# ACCEL LLRF Control Algorithm Design

Project: DARPA ACCEL

Presenter: Chao Liu

Date: Feb-Mar 2023

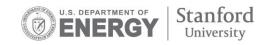

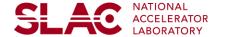

## **Amplitude and Phase Control**

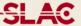

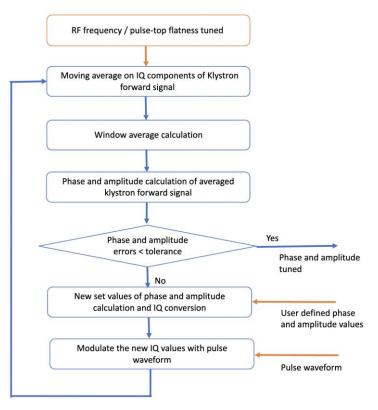

- Amplitude and phase control flow performed after the RF frequency and flatness control
- The phase and amplitude of the klystron forward signal are precisely controlled to user defined values with a real-time compensating loop
- Implementation plan
  - User defined values set in software
    - The target phase and amplitude values set in software
    - User defined waveform corrected by flatness control flow
  - Average values calculated in firmware
    - Streaming IQ samples of the cavity reflection signal are converted to amplitude and phase values in firmware
    - New set of phase and amplitude values calculated based on user defined steps and targets
    - New set values converted back to IQ and then modulated with pulse waveform from software

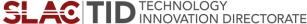

## **Custom Library for SLAC LLRF**

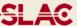

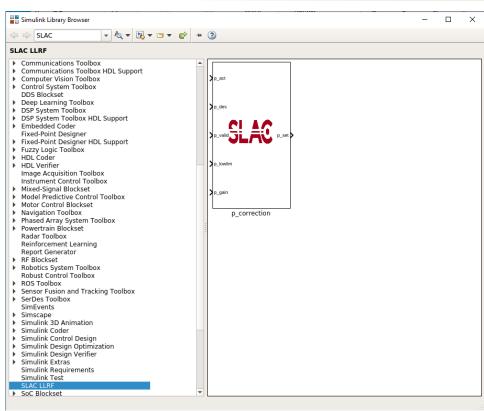

- Custom block in Library Browser
- Testbench Simulink model
- Testbench Script
- Phase correction as an example
  - Set the desire phase value
  - Set the lower limit of the phase correction
  - Set the correction gain
  - Get the current phase value
  - Output the new set values for phase

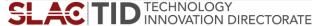

#### **Testbench for Custom Block**

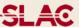

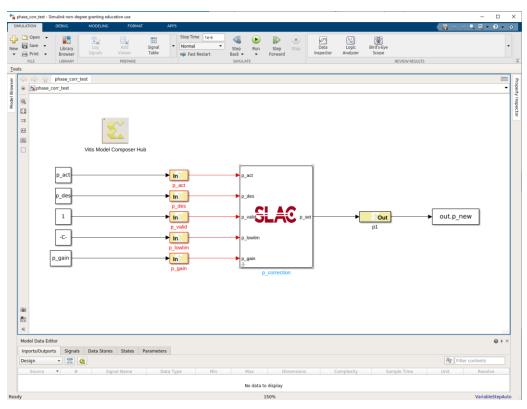

- Custom block
- In and out gateways
  - Output type
  - Arithmetic types
  - Fixed point precision
  - Quantization
- Parameters
  - To and From the workspace
    - Save format

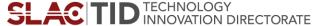

```
phase_corr_testbench.m × +
       clear all:
       ‱ General parameters
       fsample=250e6;
       period=1/fsample:
       runcvcle=10:
       number loop=30:
       runtime=runcycle*period;
       3% Custom parameters
10 -
        p int=0.1;
11 -
        p act=p int;
12 -
        p des=1.5;
13 -
       p low lim=0.1;
14
        p gain=0.1;
15
16
17
       ≫ Simulation
18 -
        figure:
      □ for i=1:number loop
       %p act=p new;
21 -
       sim('phase corr test.slx', runtime);
       p new array=ans.p new.signals.values;
       p new=p new array(end);
24 -
        p act=p new;
25 -
       plog(i)=p_new;
26 -
27
28 -
       plog i=[p int,plog]
30 -
       plot(plog i, 'o-'); hold on;
       xlabel('Number of Pulses');
       ylabel('phase (rad)');
33 -
       grid on:
```

- Setup the general parameters
- Setup the customer parameters
- Call sim to simulate the firmware model
  - Use From Workspace to load data to Simulink model
  - Use To Workspace to read the output data back to workspace for verification and visualization
    - Plot the results
    - Compare the results for fixed-point to floating point model
    - Verify the function
  - Goal: not see Simulink window open

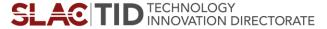

#### **Phase Correction Block**

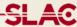

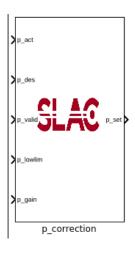

- Take the phase value for each of the pulse
- User defined desired phase value
- Phase correction value calculated
  - Correction value based on the difference between desired value and measurement
  - Correction step controlled by phase control loop gain (user defined)
  - Correction value within lower limit (user defined)
    - "deadband" the phase no longer changes
- New set value as the output of the block

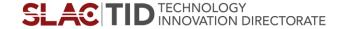

## **Phase Control Loop Firmware Simulation Results**

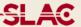

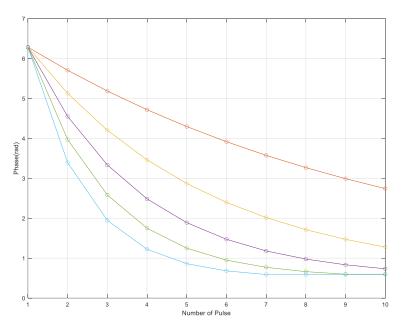

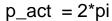

$$p_{des} = 0.5$$

$$p_{gain} = 0.1 - 0.5$$

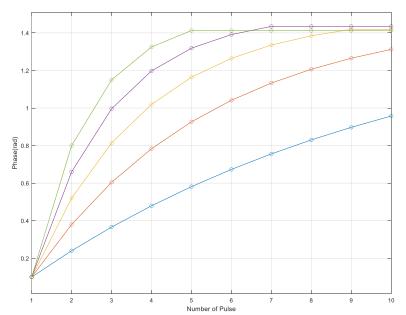

$$p_act = 0.1$$

$$p_des = 1.5$$

$$p_gain = 0.1 - 0.5$$

## Thank you!

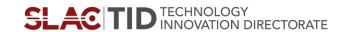